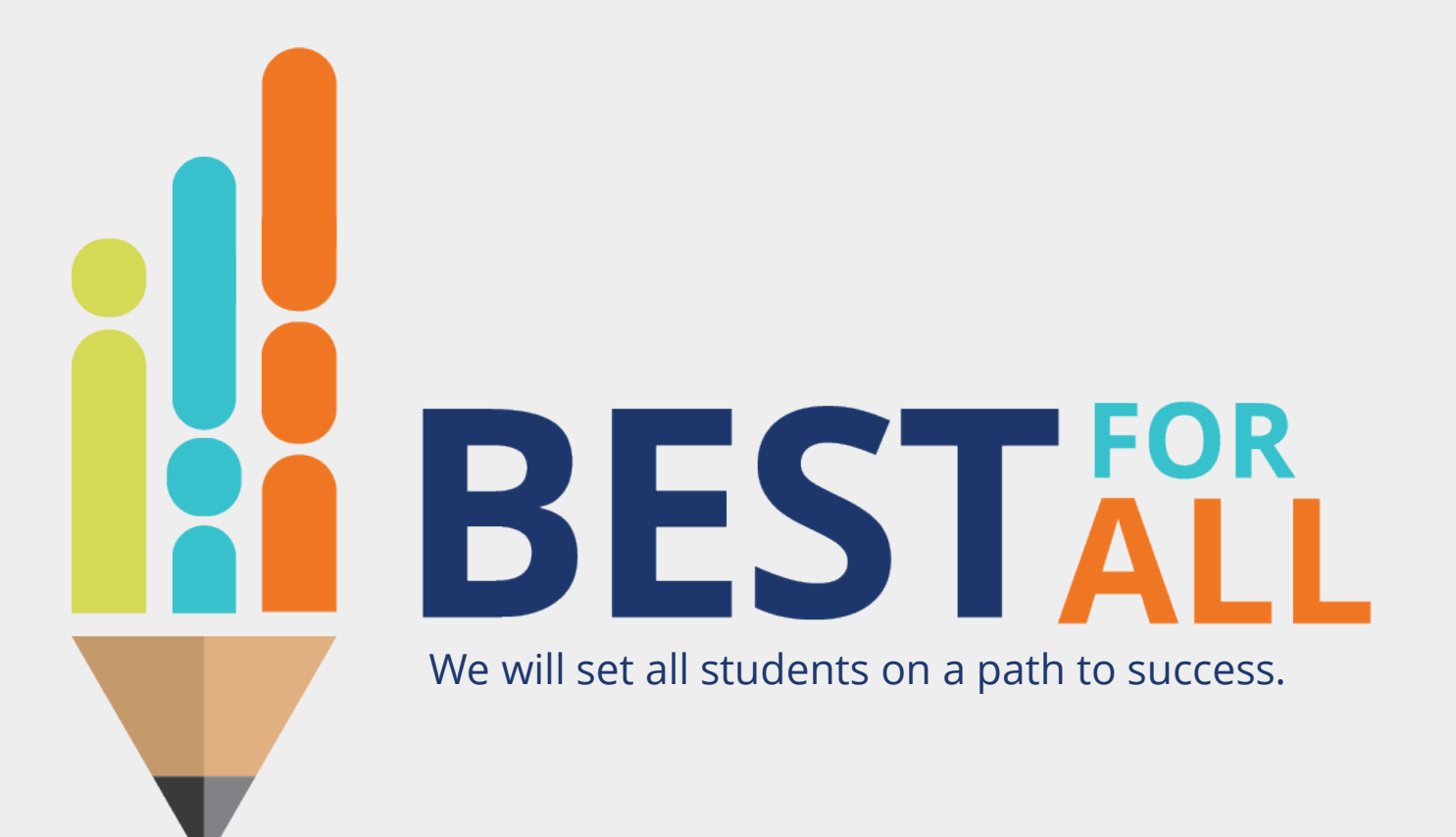

#### **2023-24 Charter Office Hour March 21, 2024**

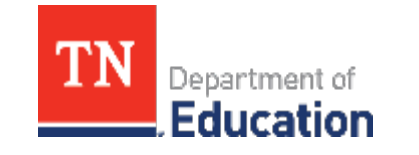

© 2021 Tennessee Department of Education

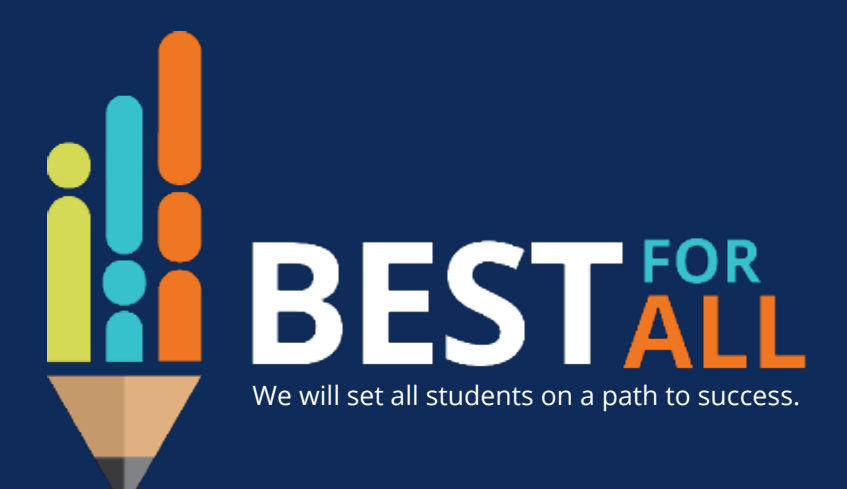

#### **ACADEMICS**

**ALL TENNESSEE STUDENTS WILL HAVE ACCESS TO A HIGH-QUALITY EDUCATION, NO MATTER WHERE THEY LIVE**

#### **STUDENT READINESS**

**TENNESSEE PUBLIC SCHOOLS WILL BE EQUIPPED TO SERVE THE ACADEMIC AND NON-ACADEMIC NEEDS OF ALL STUDENTS IN THEIR CAREER PATHWAYS**

#### **EDUCATORS**

**TENNESSEE WILL SET A NEW PATH FOR THE EDUCATION PROFESSION AND BE THE TOP STATE IN WHICH TO BECOME AND REMAIN A TEACHER AND LEADER FOR ALL**

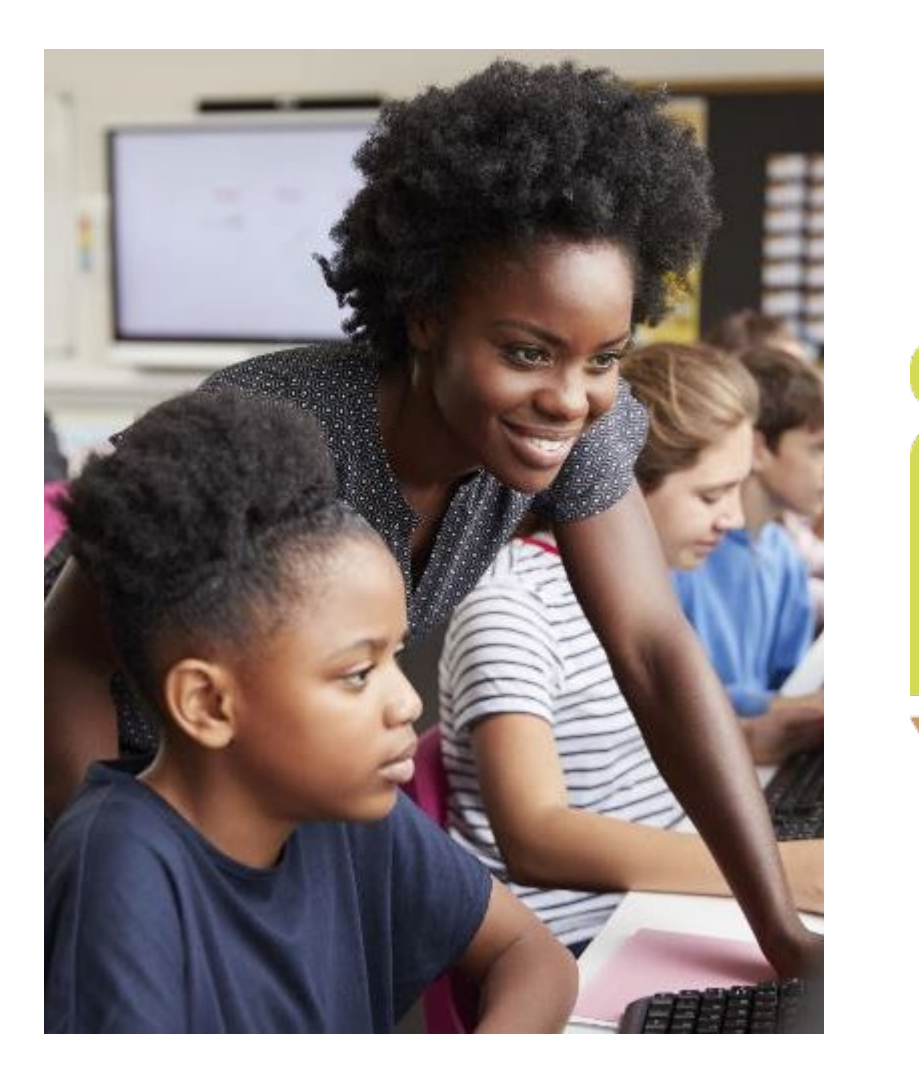

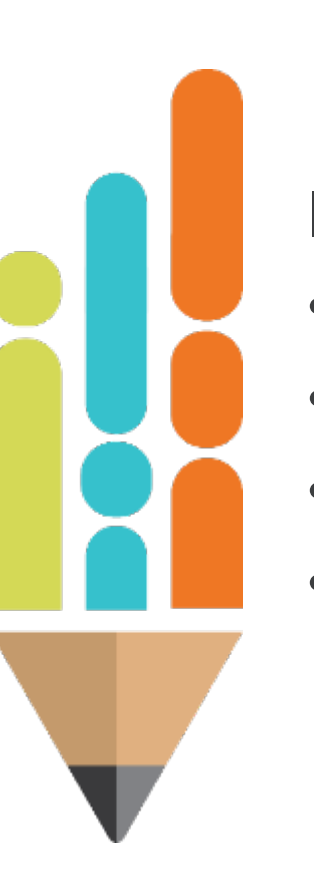

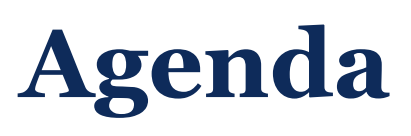

In this meeting, we will discuss

- Using the Import Wizard
- Resources
- Next Steps
- Support

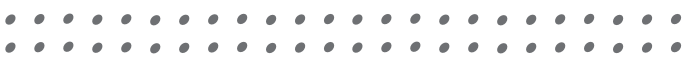

## **TNCompass Import Wizard**

## **Accessing the Import Wizard**

- **Log into TNCompass**
- **Exercice Administration**
- **Scroll down to the Data Management section**
- **Click on Import Wizard.**

## **Accessing the Import Wizard**

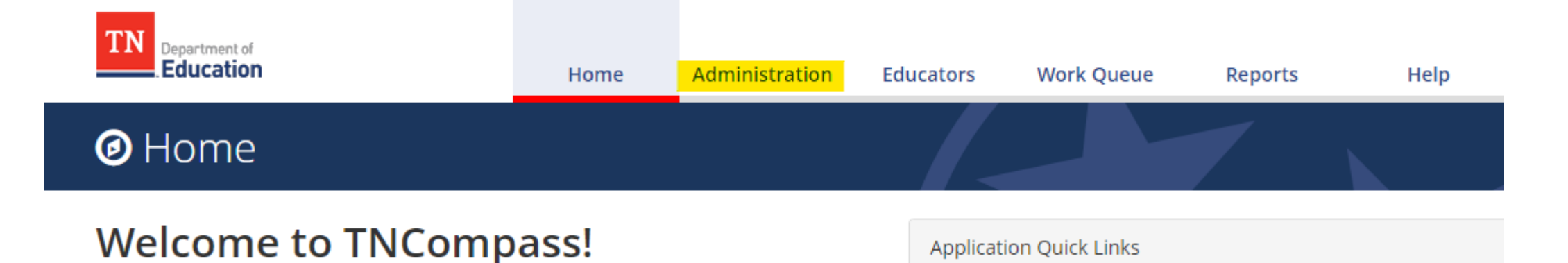

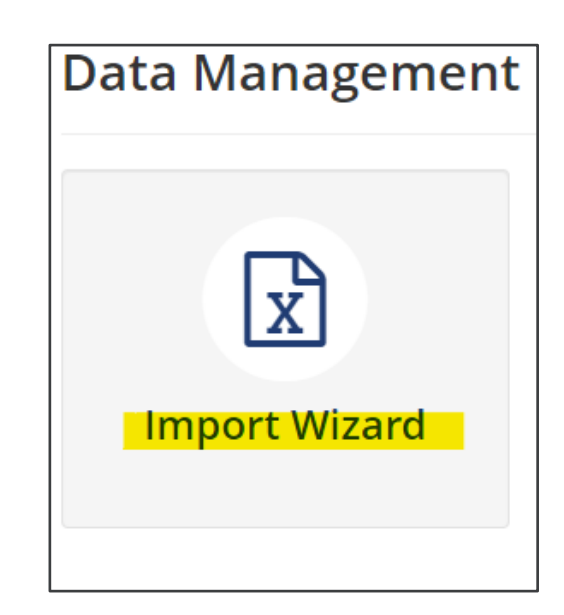

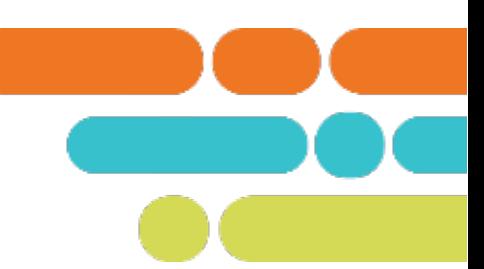

#### What kind of data would you like import?

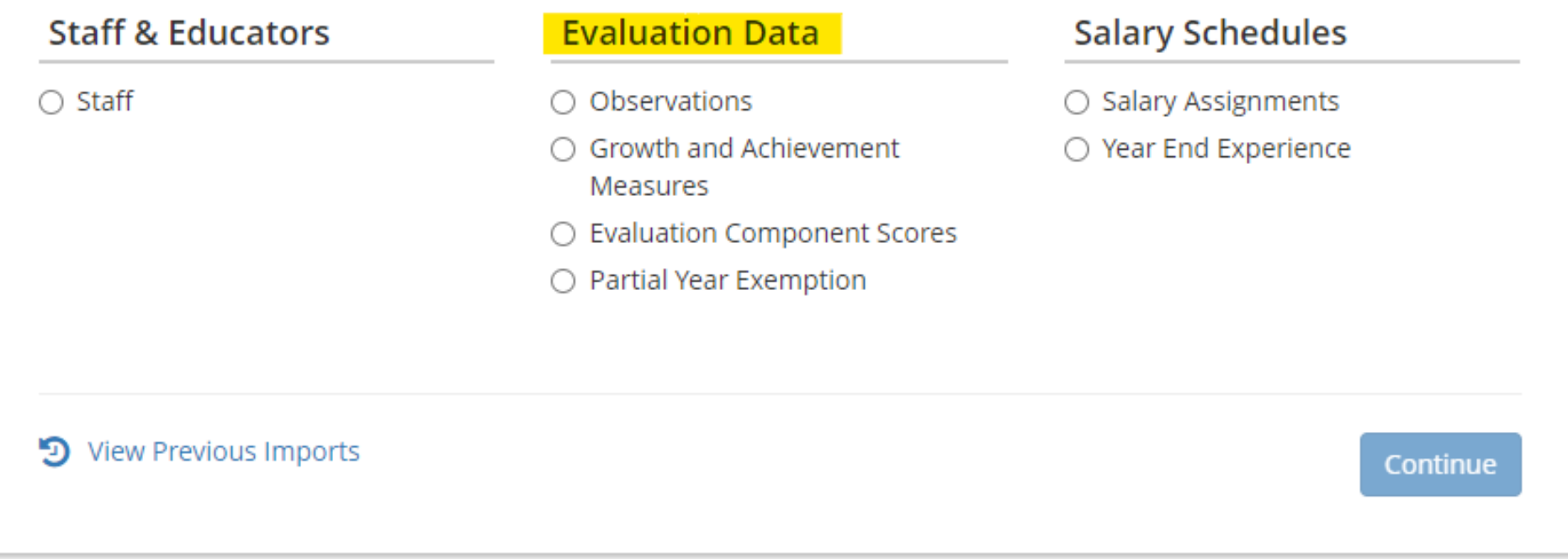

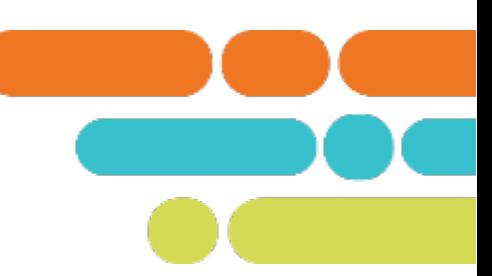

#### What kind of data would you like import?

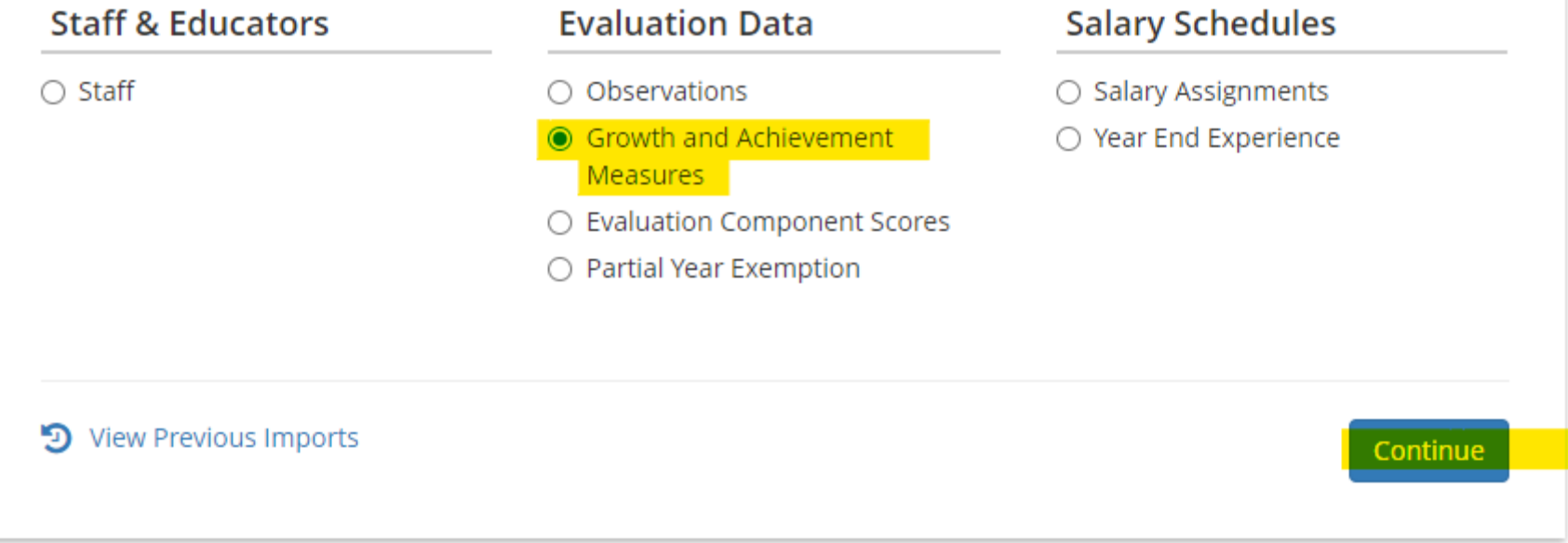

#### **Growth and Achievement Measures Data Import**  $(2023 - 2024)$

Please generate a file using the selections below.

Only districts configured for imports for the academic year selected will be available below.

#### **Select location(s) Basico** component

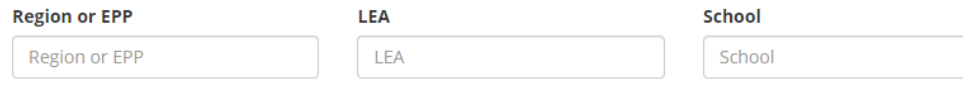

#### Select All | Clear Selections

 $\blacktriangleright$   $\blacksquare$  Tennessee Department Of Education

- $\blacktriangleright$   $\Box$  East Tennessee Core Regional Office (005)
	- $\triangleright$   $\blacksquare$  Alcoa (00051)
		- Alcoa Elementary (0005)
		- Alcoa High School (0010)
		- $\Box$  Alcoa Intermediate School (0012)
		- Alcoa Middle School (0006)
		- System-Wide School (0000)
	- $\blacktriangleright$   $\Box$  Anderson County (00010)
		- Anderson County Career Technical Center (0003)
		- Anderson County Head Start / Preschool (7001)
		- Anderson County High School (0002)
		- Anderson County Innovation Academy (0004)
		- Andersonville Elementary (0005)
		- □ Briceville Elementary (0010)
		- $\Box$  Claxton Elementary (0015)
		- Clinch River Community School (0105)

**Generate Temp** 

I already have a template.

 $\Delta$ 

ш

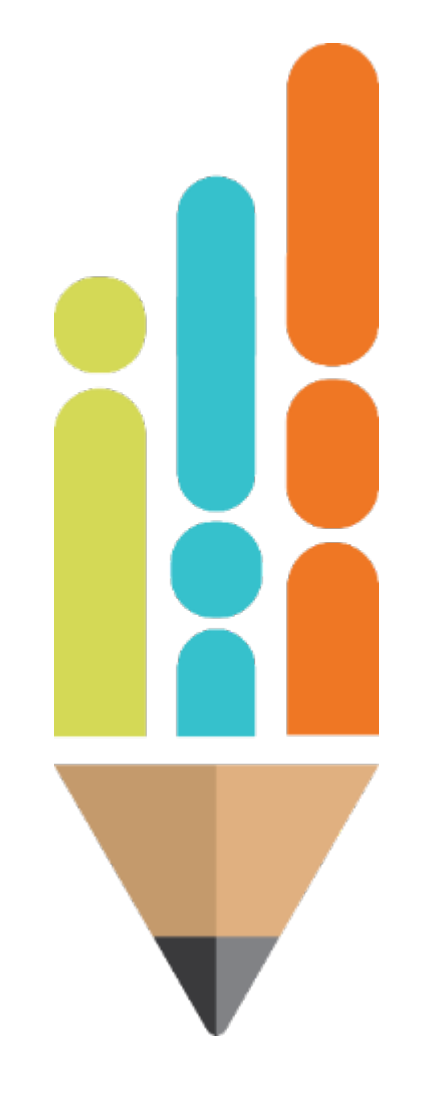

#### First Sheet- Template

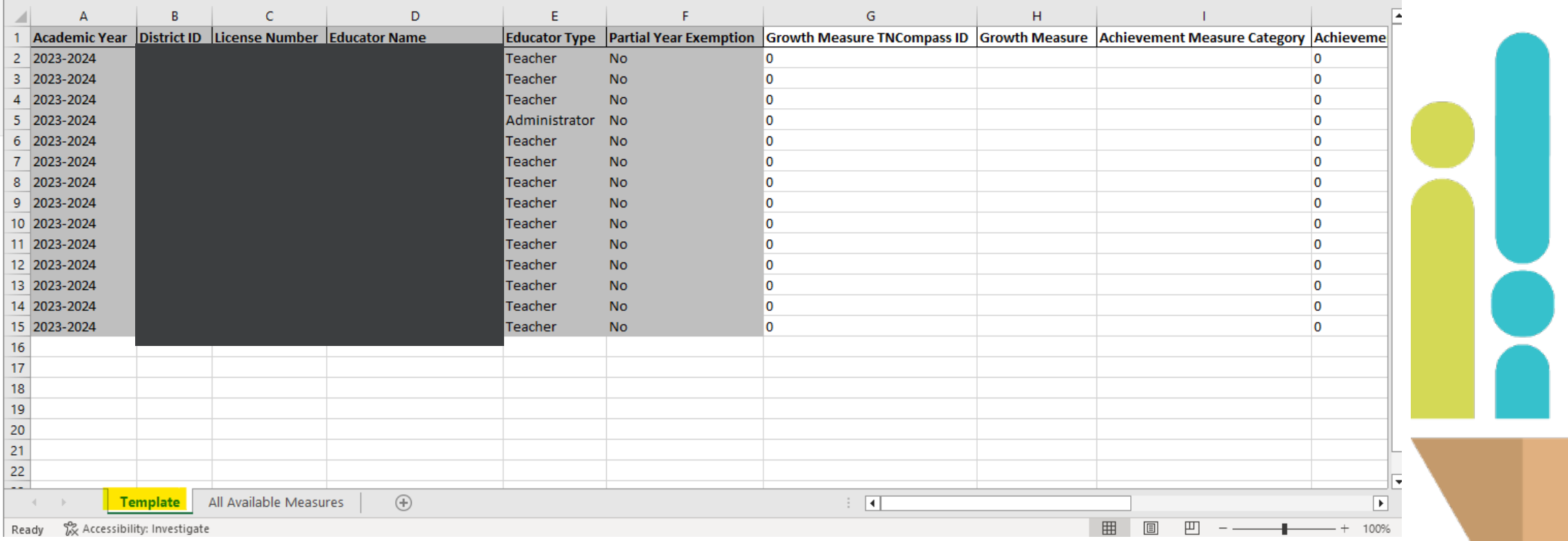

#### Second Sheet- Template

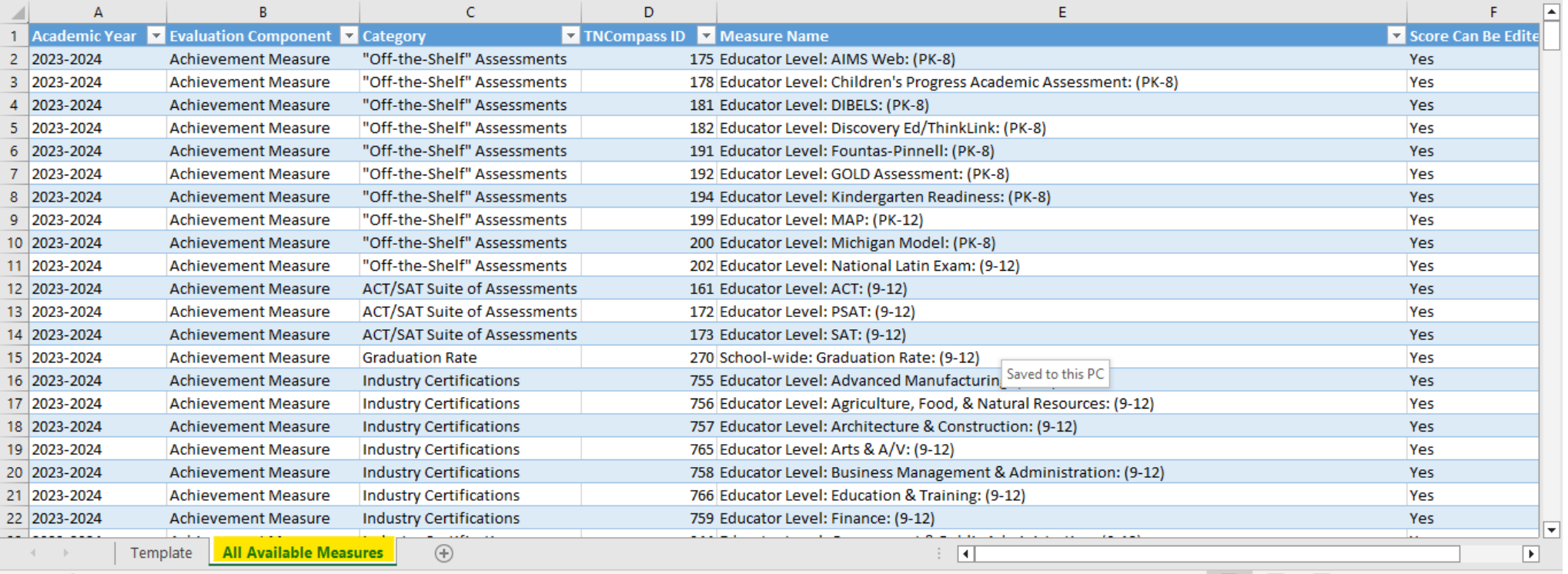

### **Growth Measure Import**

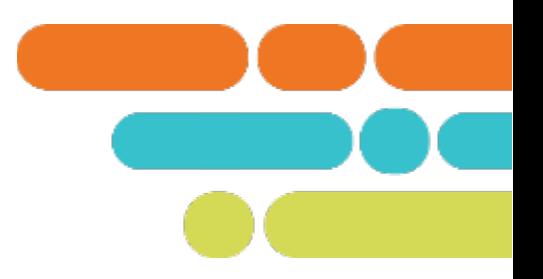

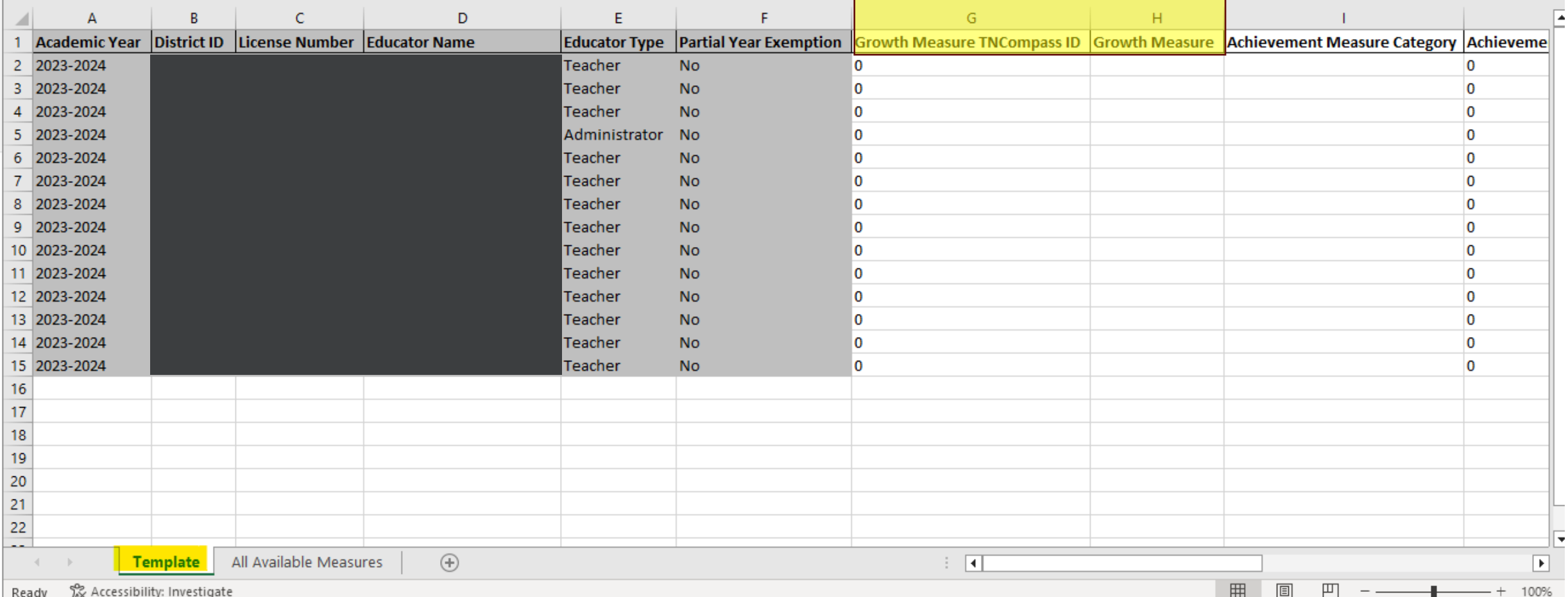

### **Growth Measure Import**

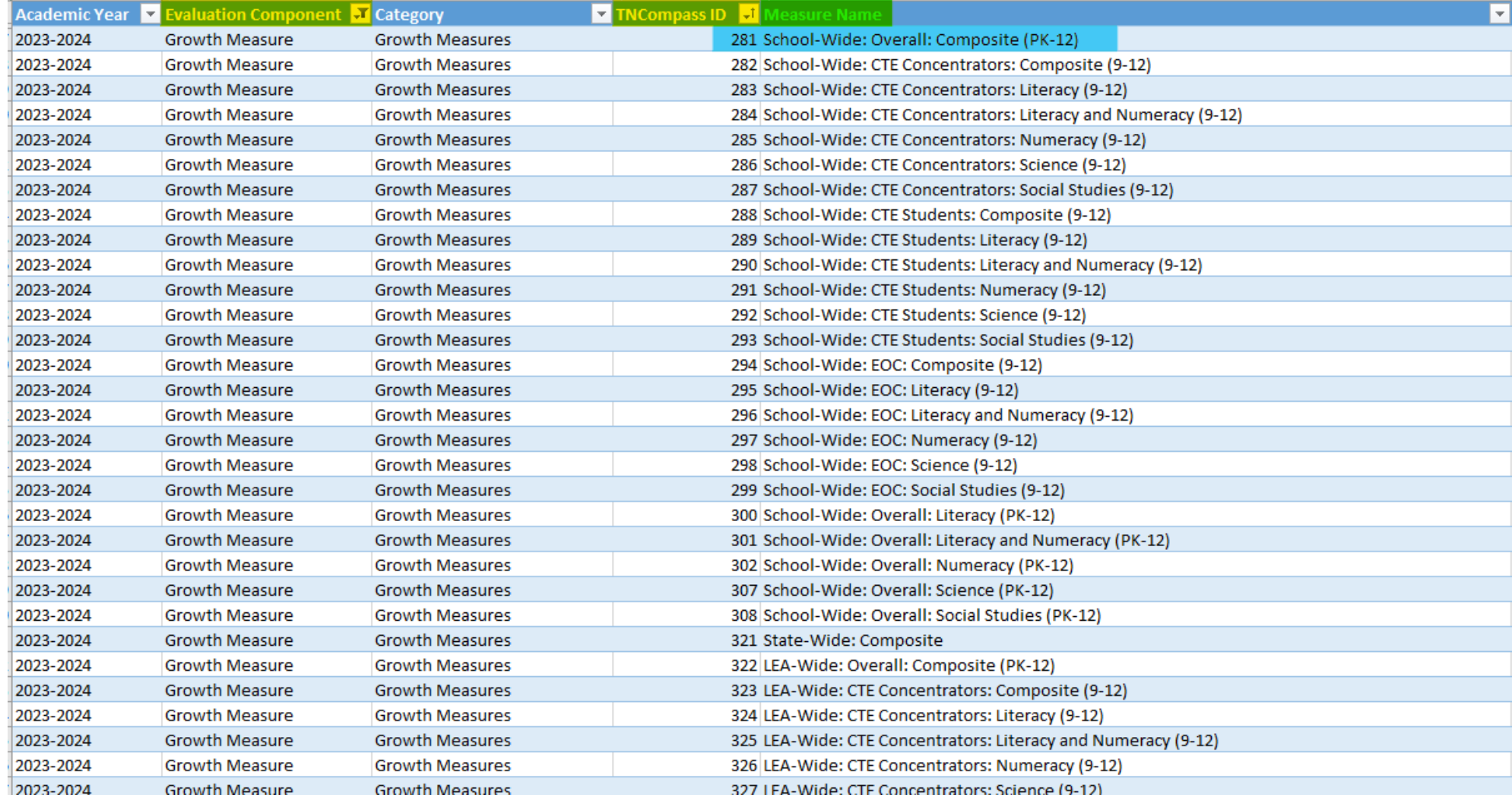

#### Filter:

- Evaluation Component to Growth Measure
- TNCompass ID from smallest to largest

### **Growth Measure Import**

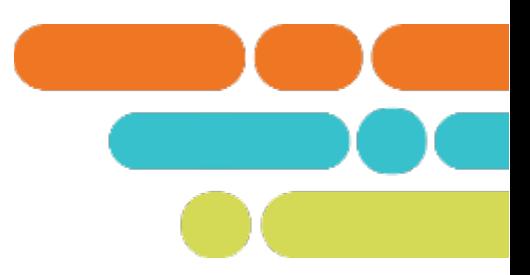

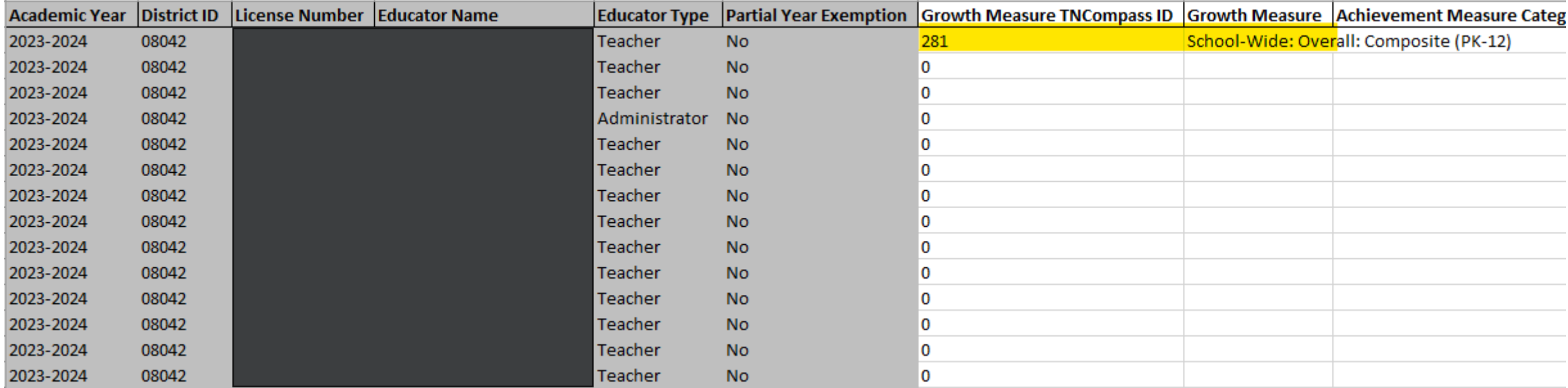

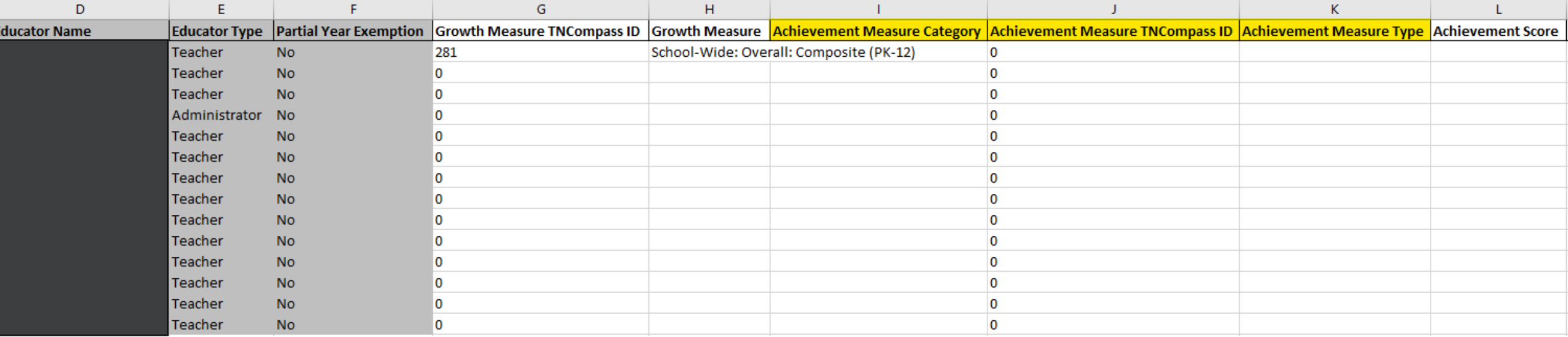

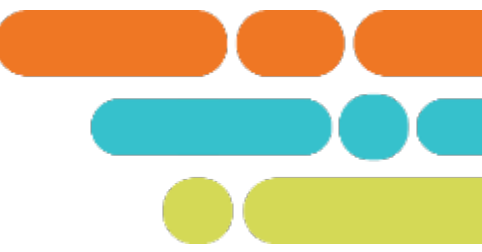

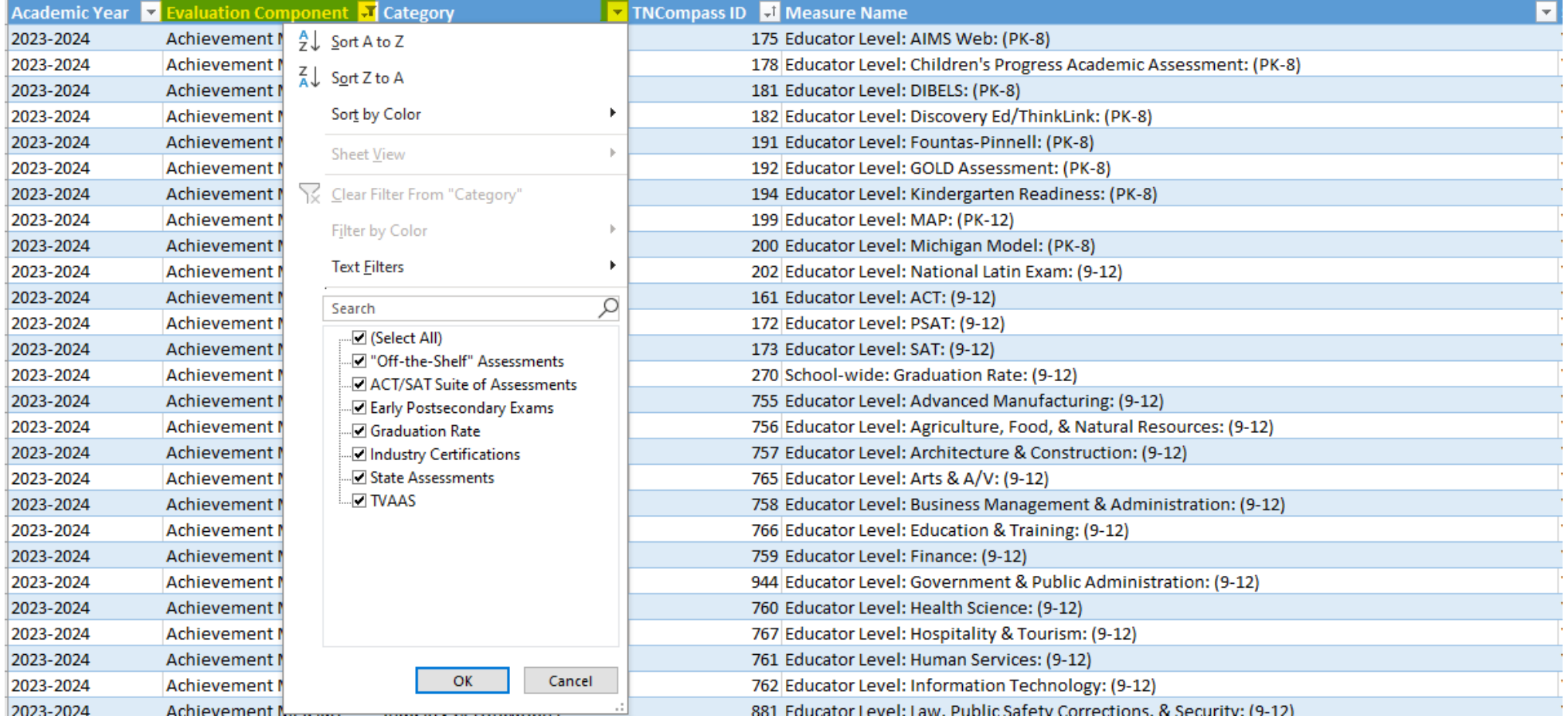

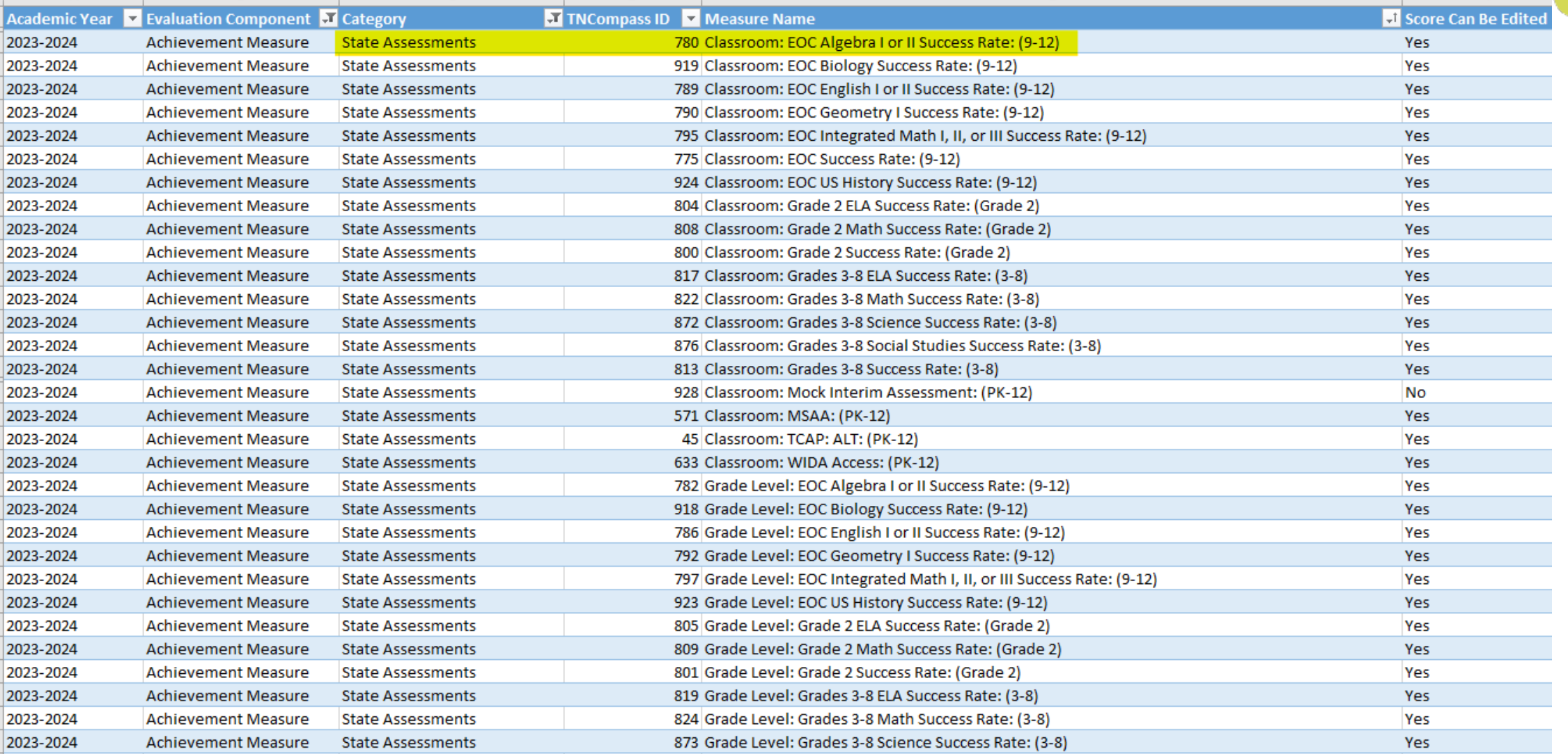

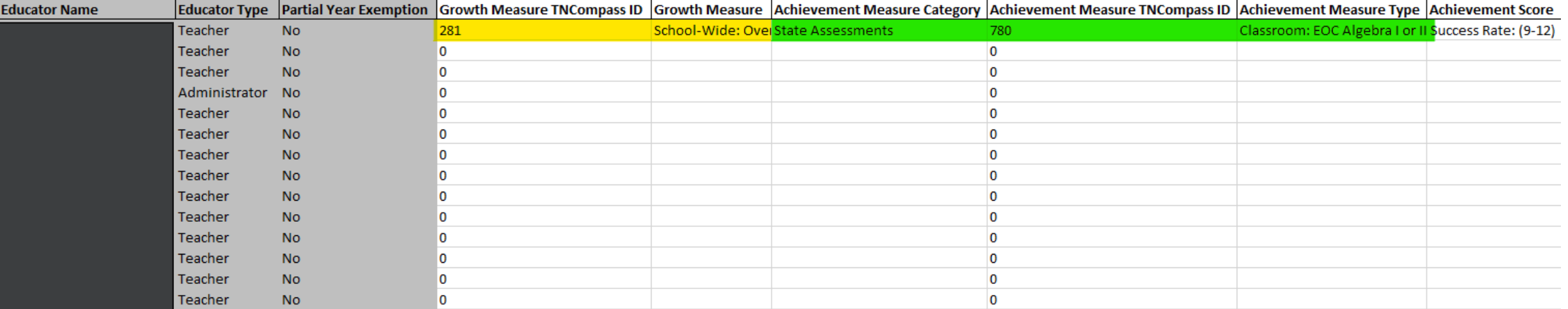

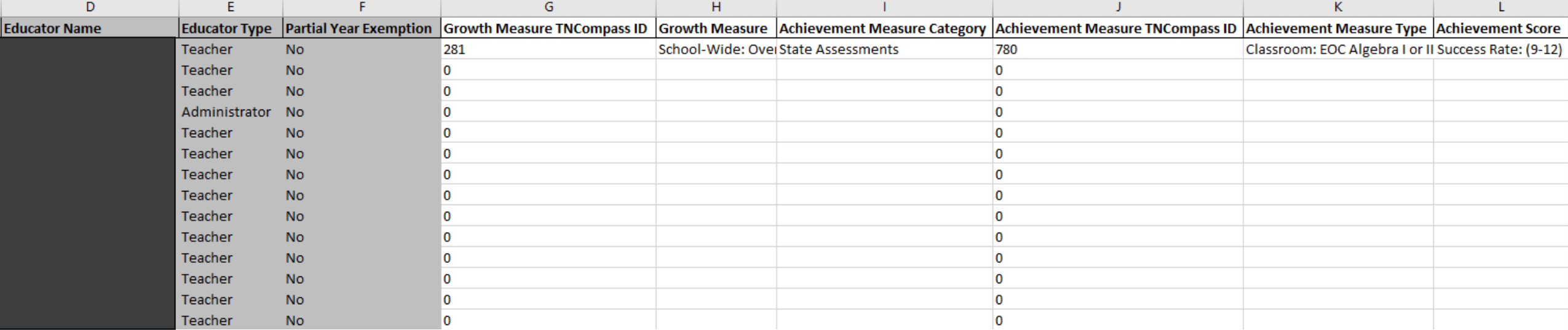

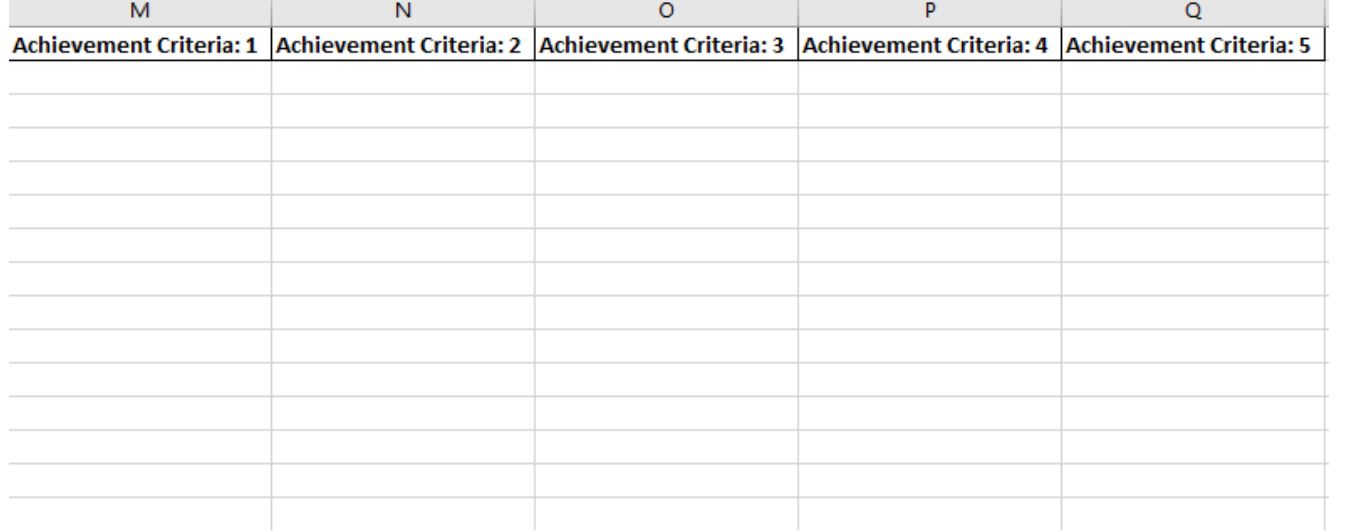

- Save the file to your desktop.
- Go back to the Import Wizard.

## **Accessing the Import Wizard**

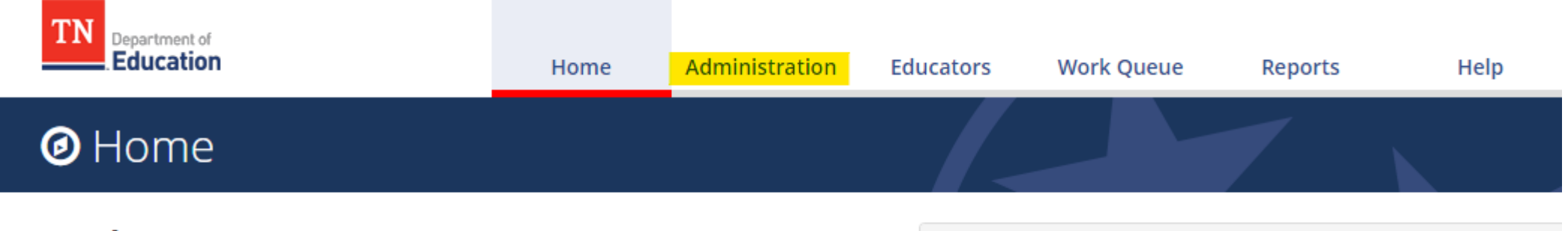

#### **Welcome to TNCompass!**

**Application Quick Links** 

**Data Management** 

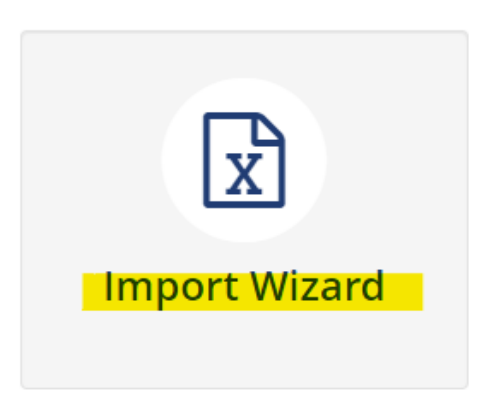

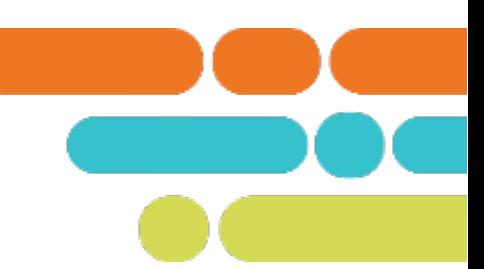

#### What kind of data would you like import?

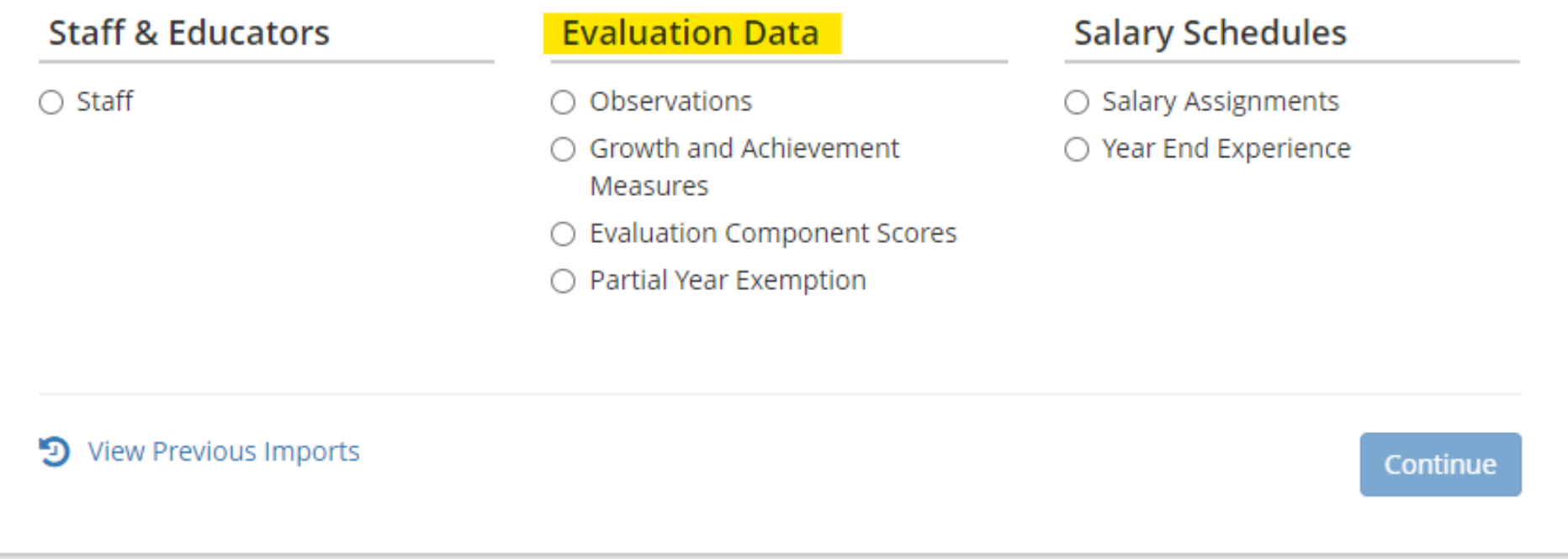

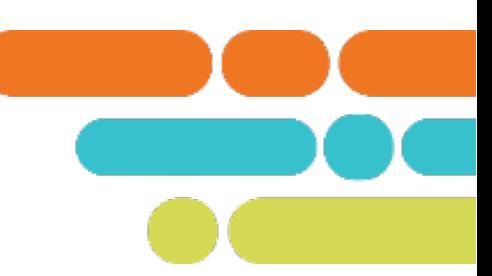

#### What kind of data would you like import?

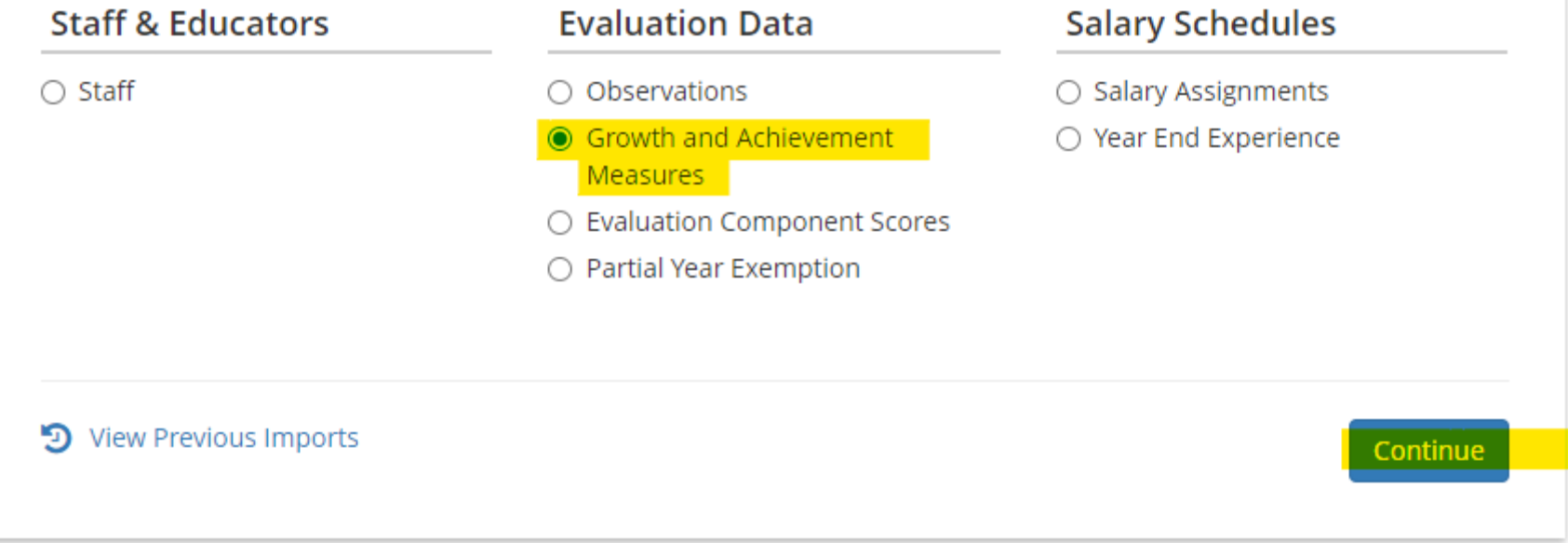

#### **Growth and Achievement Measures Data Import**  $(2023 - 2024)$

Please generate a file using the selections below.

Only districts configured for imports for the academic year selected will be available below.

#### **Select location(s)**

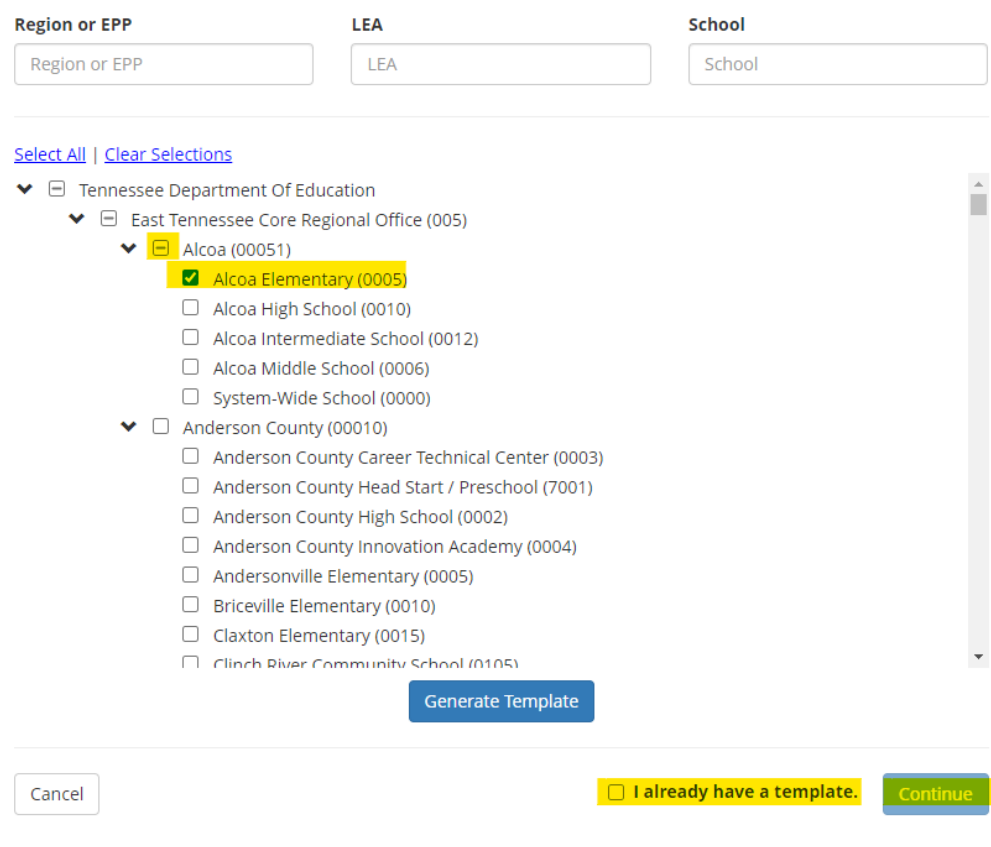

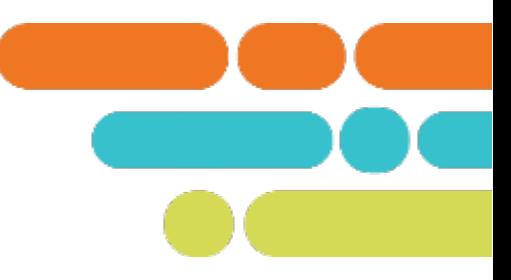

#### **Growth and Achievement Measures Data Import**  $(2023 - 2024)$

Please select a file containing the Growth and Achievement Measures data.

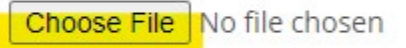

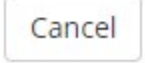

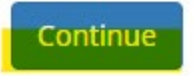

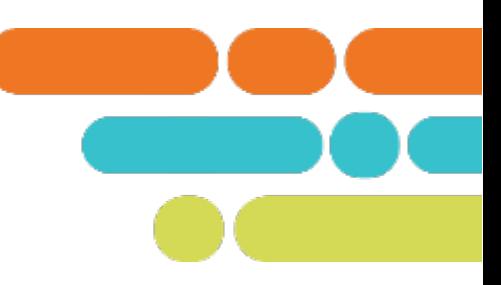

#### TNCompass\_Growth\_Achievement\_ImportTemplate  $(77).x$ lsx

Evaluation Data > Growth and Achievement Measures Created 3/19/2024 10:34:22 AM (Central) by Lindsay Wright This preview only shows the first ten records. There are 14 record(s) total.

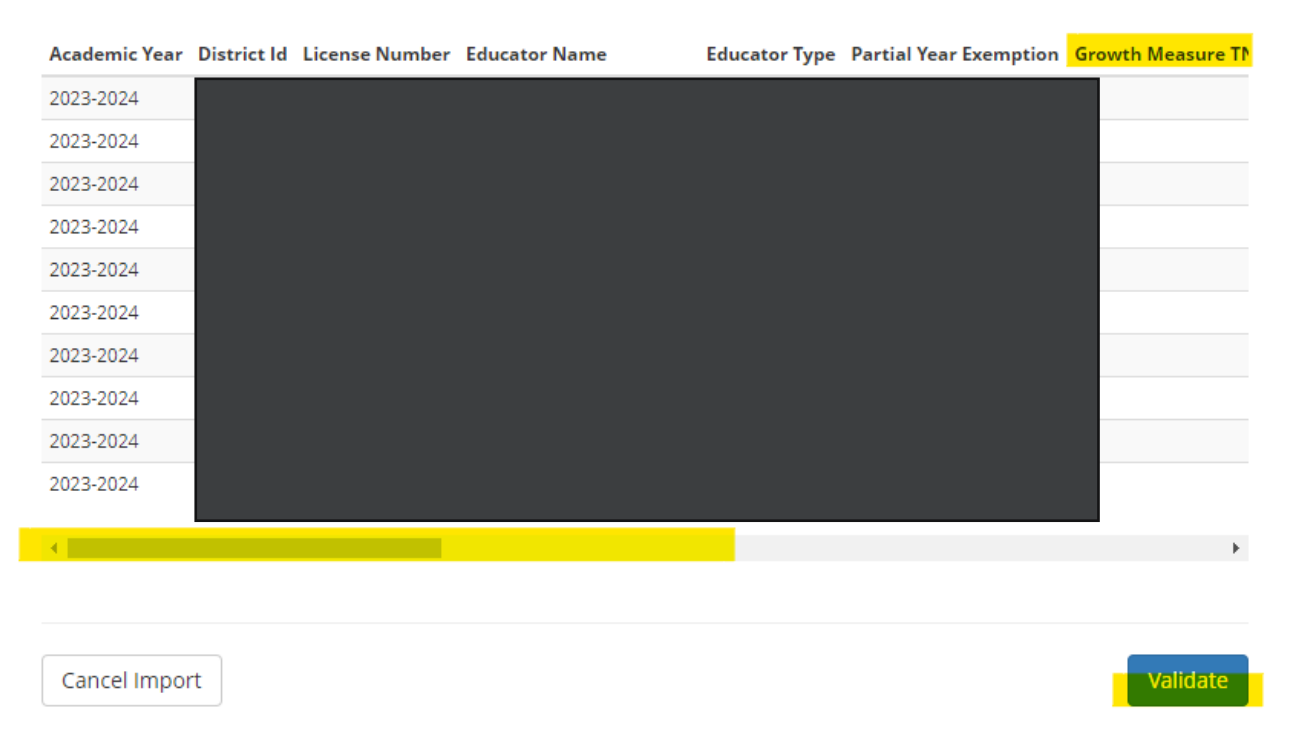

This import was Validated on 3/19/2024 10:38:06 AM (Central) by Lindsay Wright

#### **Summary**  $\bullet$  Ignore (14)

La Download full report

#### TNCompass\_Growth\_Achievement\_ImportTemplate  $(77)$ .x $\mathsf{lsx}$

Evaluation Data > Growth and Achievement Measures Created 3/19/2024 10:34:22 AM (Central) by Lindsay Wright This preview only shows the first ten records. There are 14 record(s) total.

• Missing Achievement Criteria 1 (14) • Missing Achievement Criteria 2 (14) • Missing Achievement Criteria 3 (14) · Missing Achievement Criteria 4 (14) · Missing Achievement Criteria 5 (14)

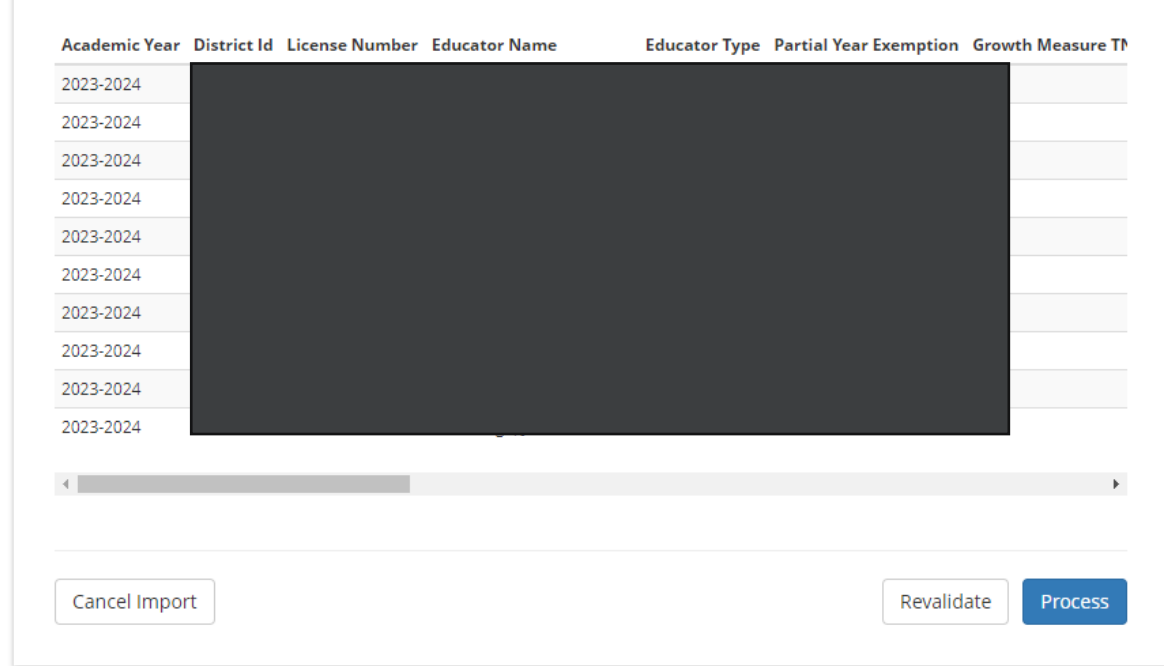

If you have errors:

- Click Cancel Import
- Correct them in your spreadsheet
- Save the corrections
- Go back to the Import Wizard and upload the corrected spreadsheet.

If you do not have errors:

• Click Process.

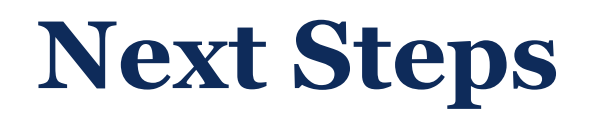

 Check to make sure all educators have growth and achievement measures selected in TNCompass.

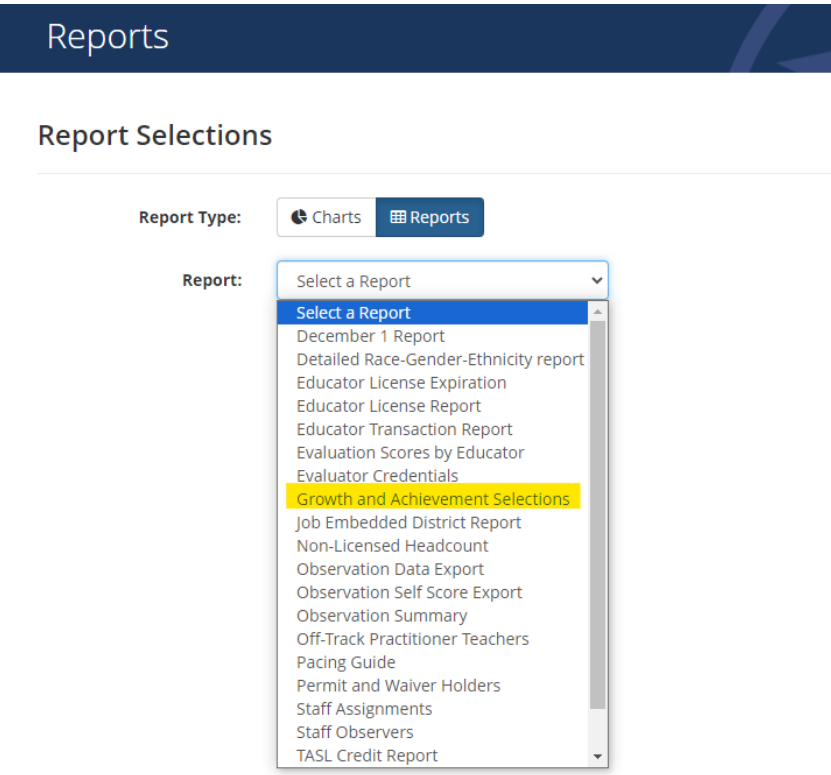

### **Resources**

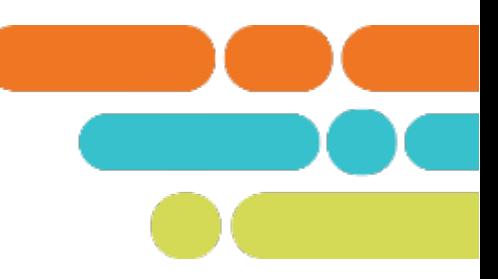

#### [Team Website](https://team-tn.org/) [Growth and Achievement Import Quick Guide](https://team-tn.org/wp-content/uploads/2023/11/TNCompass-Growth-and-Achievement-Selection-Import-Quick-Guide.pdf)

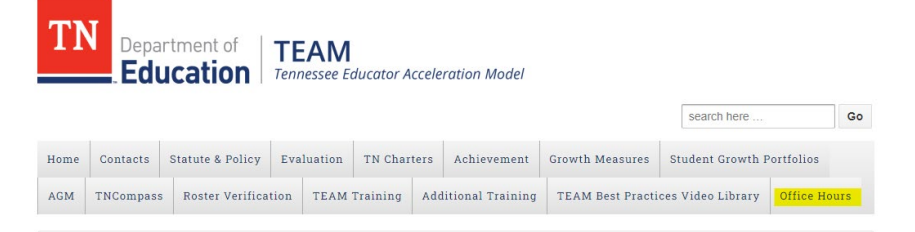

#### Office Hours

To support districts and charters, the department will host office hours to walk through implementation processes, resources, the use of different platforms, and provide you with recordings of the resources shared during live office hour meetings.

Available Office Hours

- AGM Office Hours
- Charter Schools Monthly Office Hours
- Evaluator Configurators Monthly Office Hours
- Portfolio Lead Monthly Office Hours

## **Support**

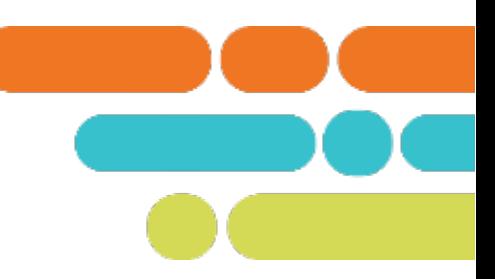

#### **Evaluation Configurator Office Hours**

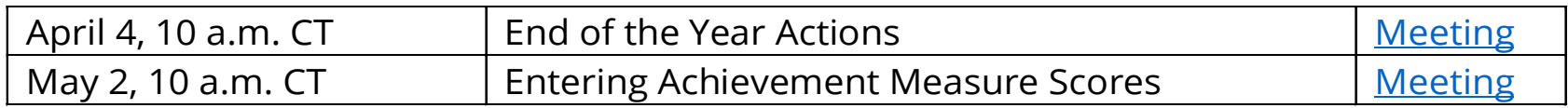

#### ■ Charter School Office Hours

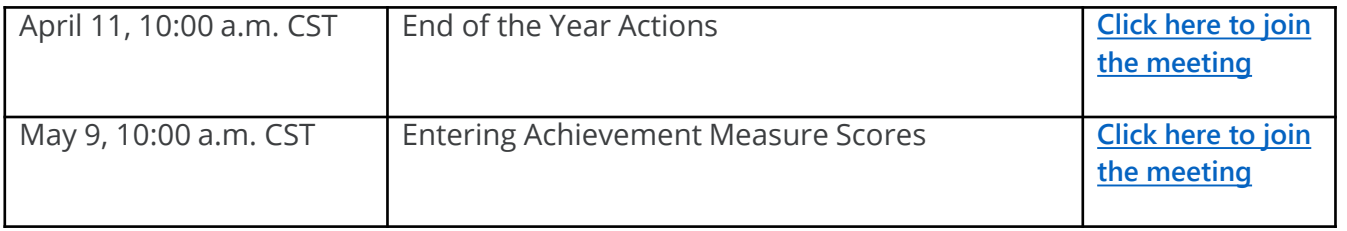

**Email TEAM.Questions@tn.gov** 

# **Thank You!**

#### #TNBestforAll

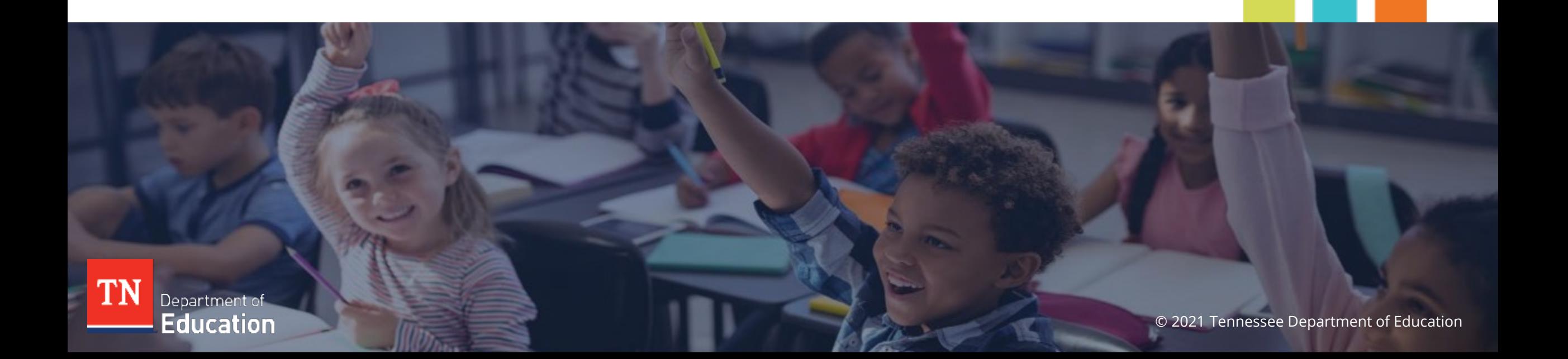